Manual

ADAP-KOOL®

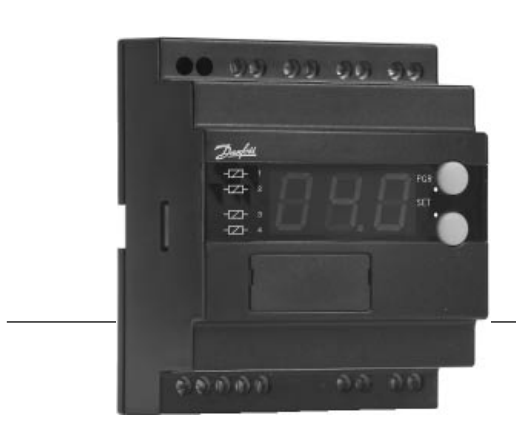

# Controlador de capacidad EKC 331

Danfoss

### **Introducción**

#### **Aplicación**

El controlador se utiliza para regular la capacidad de compresores o condensadores, en pequeñas instalaciones de refrigeración.

#### **Ventajas**

- Regulación por zona muerta patentada
- Operación secuencial o cíclica

### **Funciones**

• Regulación

Hasta cuatro relés de salida. Se realiza mediante el ajuste de una referencia la cual se compara con una señal proveniente de un transmisor de presión.

• Módulo de relés

Se puede utilizar el controlador como módulo de relés, es decir, el relé cortará y enganchará por impulsos de una señal de tensión externa.

**•** Función de alarma

Cuando los límites de alarma se alcanzan el relé de alarma se activa.

- Entrada digital
	- Se puede utilizar para:
	- operación de noche donde se aumenta la presión de aspiración
- recuperación de calor donde se aumenta la presión de condensación
- arranque y parada externo de la regulación

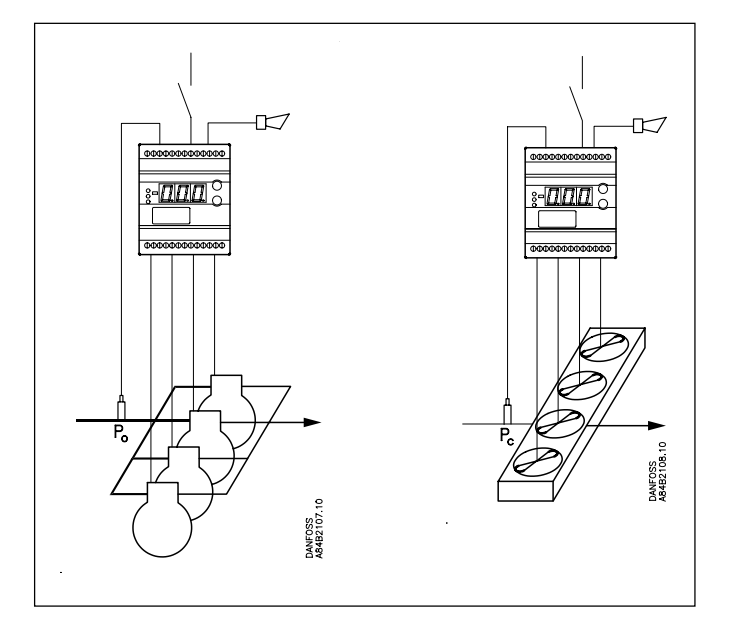

### **Función**

#### **Regulación de capacidad**

La capacidad de enganche se controla por señales provenientes del sensor de presión comparadas con la referencia fijada.

Alrededor de la referencia se fija la zona neutra donde la capacidad no cortará ni enganchará.

Fuera de la zona neutra (en las zonas rayadas, llamadas zona + y zona -) la capacidad cortará o enganchará si la regulación registra un cambio de presión.

Los cortes y enganches tienen lugar dependiendo de los retardos de tiempos fijados. Sim embargo, si la presión se acerca a la zona neutra, el controlador no variará la capacidad. El tamaño de la zona + y la zona - es igual y se define como 0.7 veces el valor fijado para la zona neutra. Si la regulación se realiza fuera de la zona rayada (llamada zona ++ y zona --), para cualquier cambio de la capacidad

se producirá un enganche más rápido que si fuese la zona rayada. Los ajustes de retardos de tiempo se reducen con un factor del 30 % (multiplicar por 0.3).

Las entradas se pueden definir como secuenciales o cíclicas.

#### **Módulo de relés**

El controlador también se utiliza como módulo de relés, donde los relés se controlan por la señal de tensión recibida. Dependiendo de la definición de la señal y el número de relés utilizados, la señal se distribuye entre los relés. Un ciclo de histéresis alrededor del punto de corte y enganche asegura que los relés no cambien continuamente de estado.

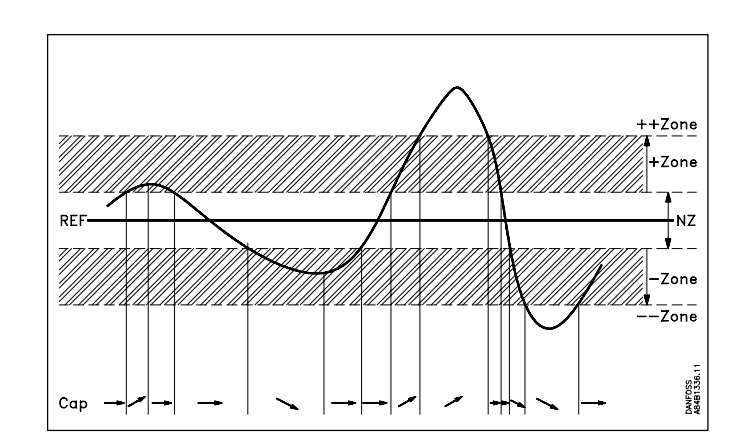

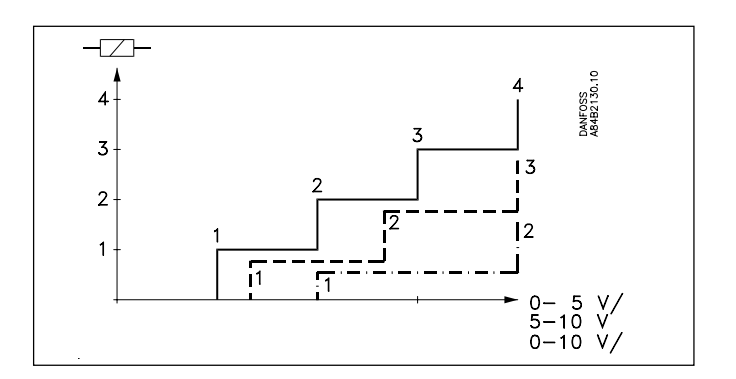

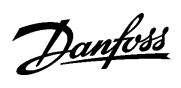

## **Menú de funciones**

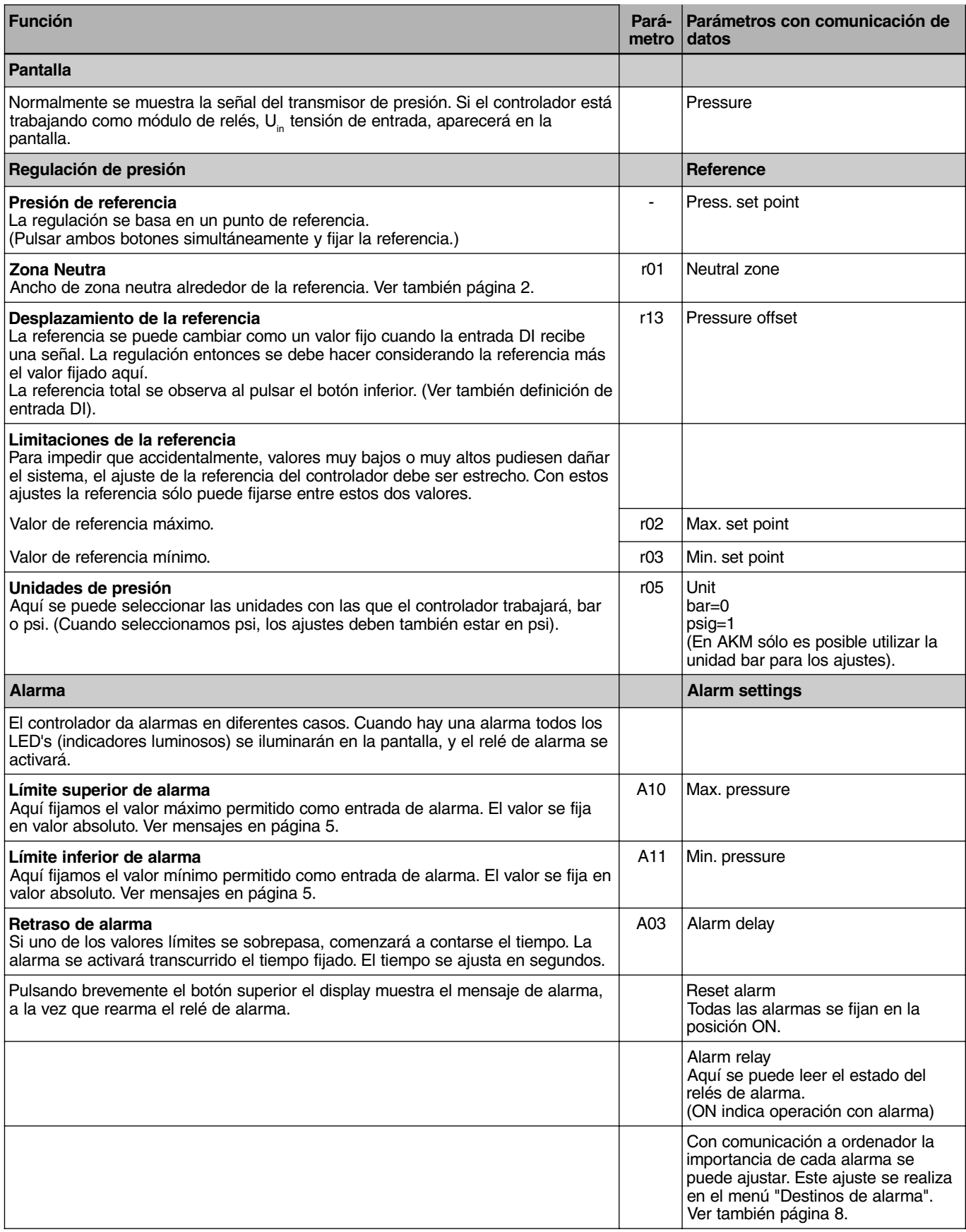

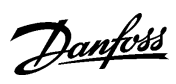

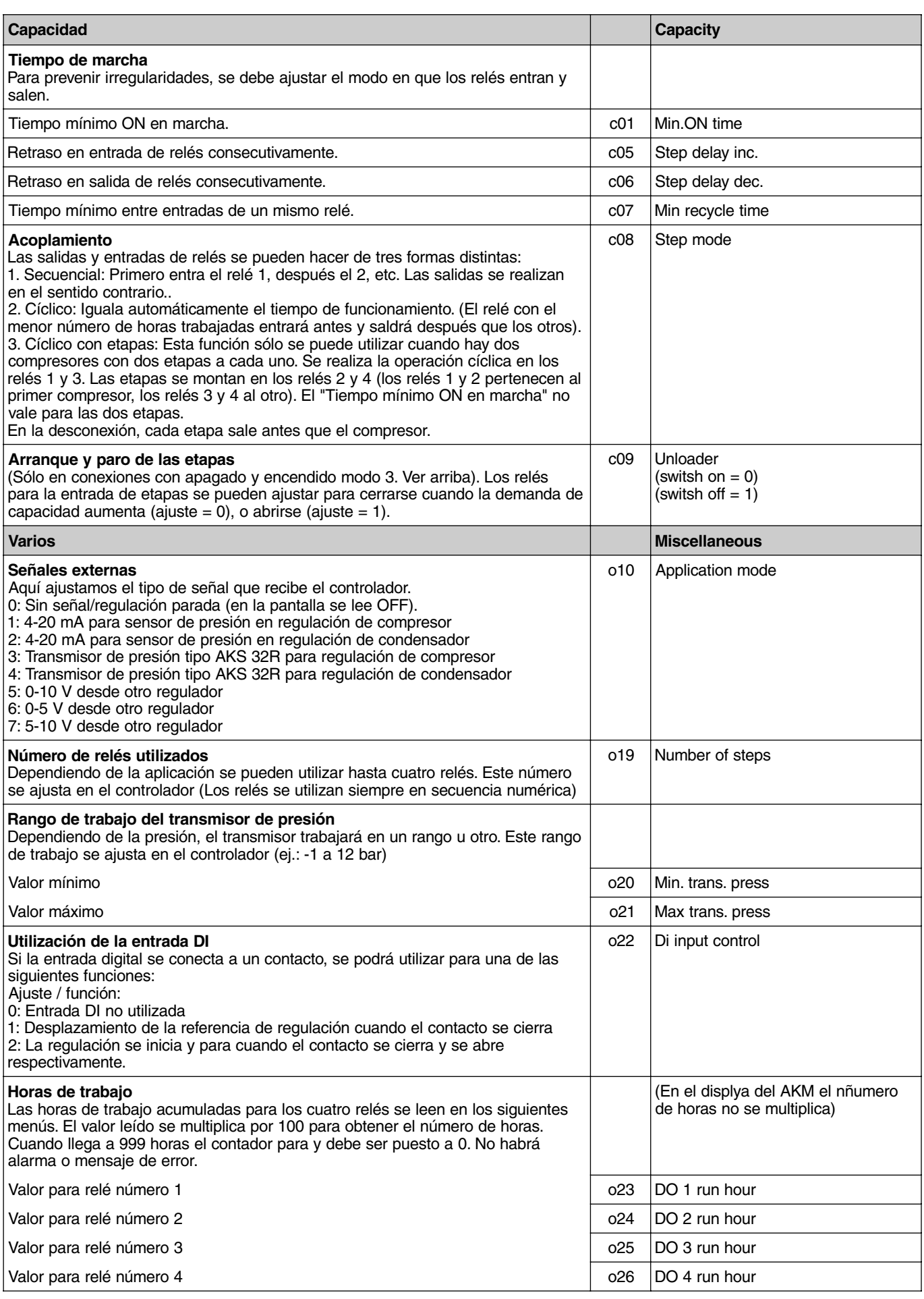

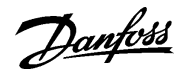

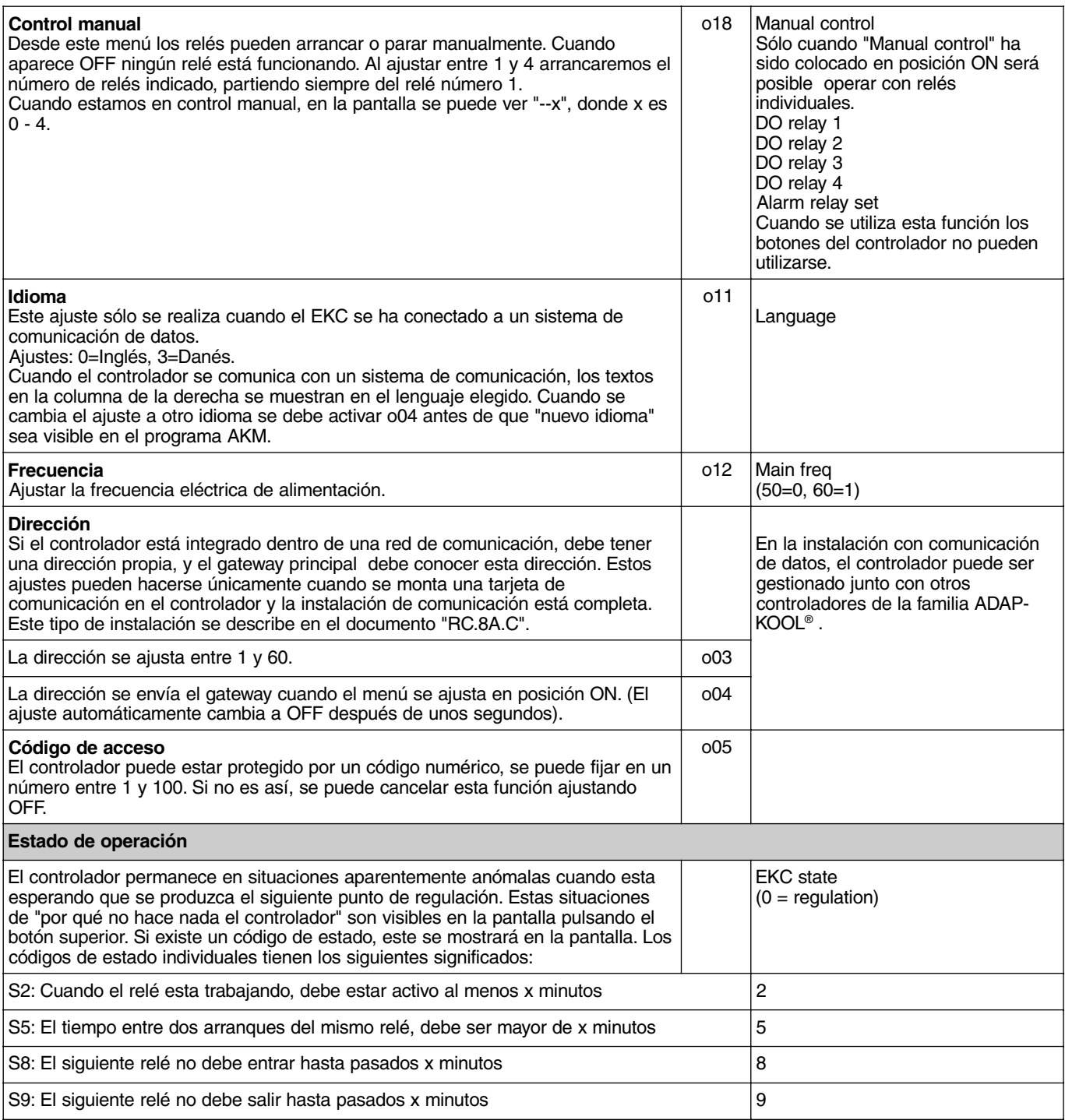

#### **Funcionamiento de emergencia**

Si el controlador advierte irregularidades en el registro de señales, comenzará el funcionamiento de emergencia:

Regulación de compresores:

- Si la señal del transmisor de presión comienza a ser menor de lo esperado, el controlador continuará trabajando con la media de capacidad que ha entrado durante los últimos 60 minutos. Esta capacidad de entrada irá gradualmente disminuyendo con el paso del tiempo.

- Si la señal de la presión de aspiración comienza a ser menor que el valor ajustado en A11, los compresores pararán inmediatamente.

Regulación de condensadores:

- Si la señal del transmisor de presión comienza a ser menor de lo esperado, o si la presión de condensación es mayor que el valor fijado en A10, todos los condensadores arrancarán inmediatamente.

Danfoss

### **Operación**

#### **Pantalla**

Los valores se muestran con tres dígitos, y con un parámetro se puede decidir si la presión se muestra en bar o psi.

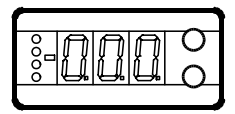

#### **Indicadores luminosos (LED's)**

Hay cuatro LED's en el panel frontal los cuales se iluminan cuando los relés están trabajando. Todos los LED´s estarán intermitentes si hay un error en la regulación. En este caso, se puede leer el código de error en el display y cancelar la alarma pulsando el botón superior brevemente.

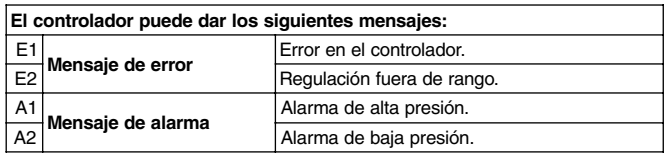

#### **Botones**

 $\overline{6}$  $\overline{\mathbf{S}}$  $\overline{\bullet}$ 

Cuando queremos cambiar un ajuste, los dos botones proporcionan valores más altos o más bajos dependiendo del botón pulsado, pero antes de cambiar el valor, se debe acceder al menú. Esto se logra manteniendo pulsado el botón superior unos segundos, entonces se tendrá acceso a la lista de parámetros. Se busca el código del parámetro a cambiar y se pulsan los dos botones simultáneamente. Se cambia el valor con el botón superior o inferior y el nuevo valor se graba, pulsando los dos botones a la vez.

Acceso al menú (o borra una alarma)

Acceso a cambios

Grabar cambios

#### **Ejemplos de operación**

Ajustar la presión de referencia de regulación

- 1. Pulsar los dos botones simultáneamente
- 2. Pulsar uno de los botones y seleccionar el nuevo valor
- 3. Pulsar ambos botones a la vez para terminar el ajuste

Ajustar uno de los parámetros

- 1. Pulsar el botón superior hasta que aparezca algún parámetro
- 2. Pulsar uno de los botones y buscar el parámetro que se desea cambiar
- 3. Pulsar los dos botones simultáneamente hasta que el valor del parámetro aparezca
- 4. Pulsar uno de los botones y seleccionar el nuevo valor
- 5. Pulsar ambos botones de nuevo para concluir con el ajuste

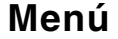

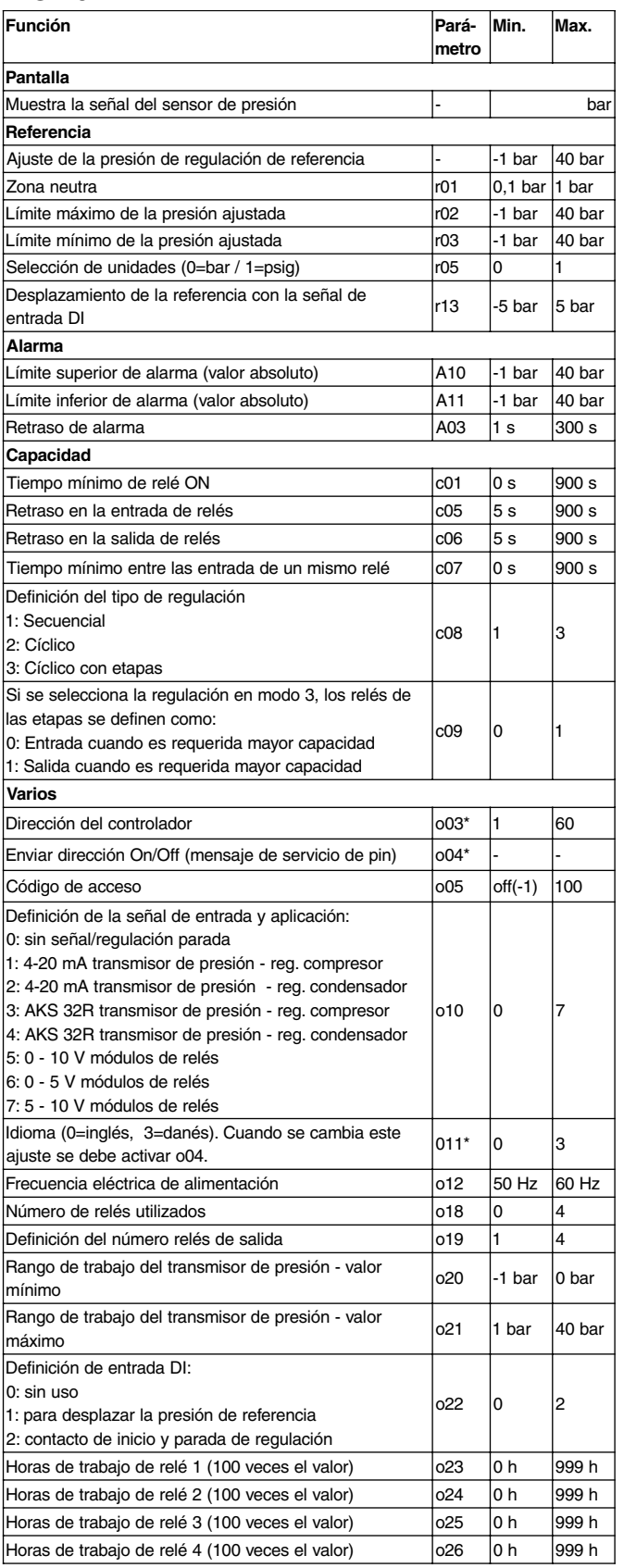

\*) Este ajuste sólo podrá ser realizado si esta instalada la tarjeta de comunicación.

Ajustes de fábrica

Si es necesario volver a los valores ajustados en fábrica, se debe hacer lo siguiente:

- Cortar el suministro de tensión en el controlador

- Mantener ambos botones pulsados al mismo tiempo mientras se vuelve a conectar la tensión.

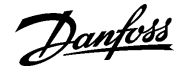

### **Datos**

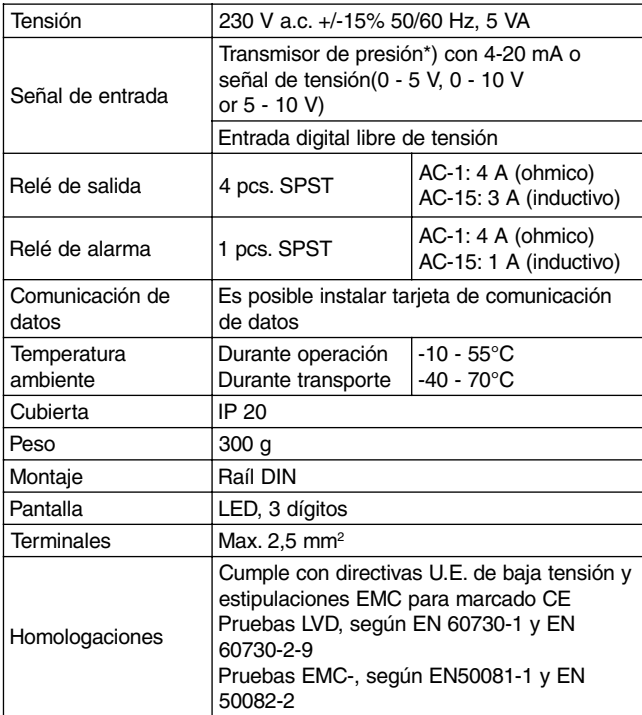

Como transmisor de presión se puede utilizar el AKS 3000 ó AKS 33 (AKS 33 tiene mayor precisión que AKS 3000).

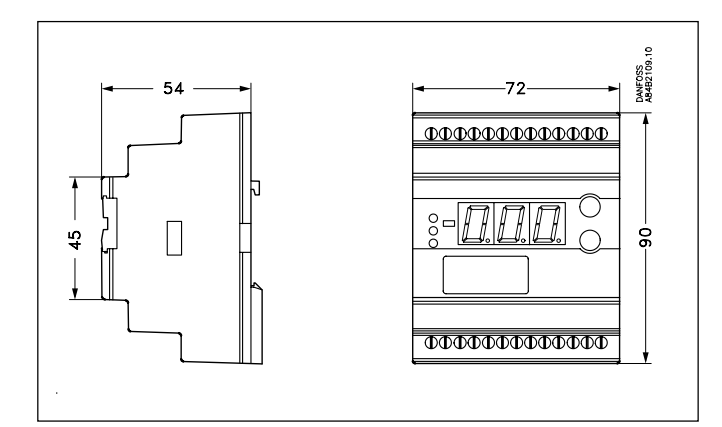

### **Pedidos**

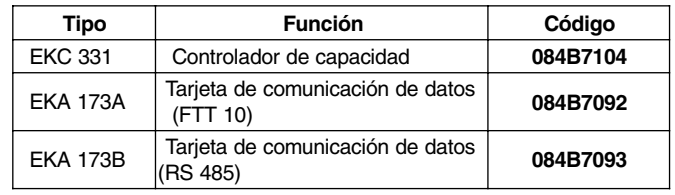

## **Conexiones**

Ver catálogo RK.00.H...

**\*) Transmisor de presión**

#### **Conexiones necesarias** Terminales:

- 
- 25-26 Suministro de tensión 230 V a.c. 3- 10 Relés de conexión no. 1, 2, 3 y 4

También se puede utilizar el AKS 32R.

- 
- 12-13 Relé de alarma Cerrado entre 12 y 13 en situación de alarma y cuando el controlador está apagado

Presión de entrada, terminales (ver o10): 14-16 Señal de tensión del AKS 32R o

- 17-18 Señal de corriente AKS 3000 o AKS 33 o
- 15-16 Señal de tensión de otro regulador.

#### **Función de contacto libre de tensión, si es aplicable**

19-20 Función de contacto para desplazamiento de la referencia o arranque y parada de regulación.

#### **Comunicación de datos, si es aplicable**

21-22 Montaje sólo, si esta incluido en un sistema de comunicación de datos. Es importante que la instalación del cable de comunicación de datos se haga correctamente. Ver literatura específica No. RC.8A.C.

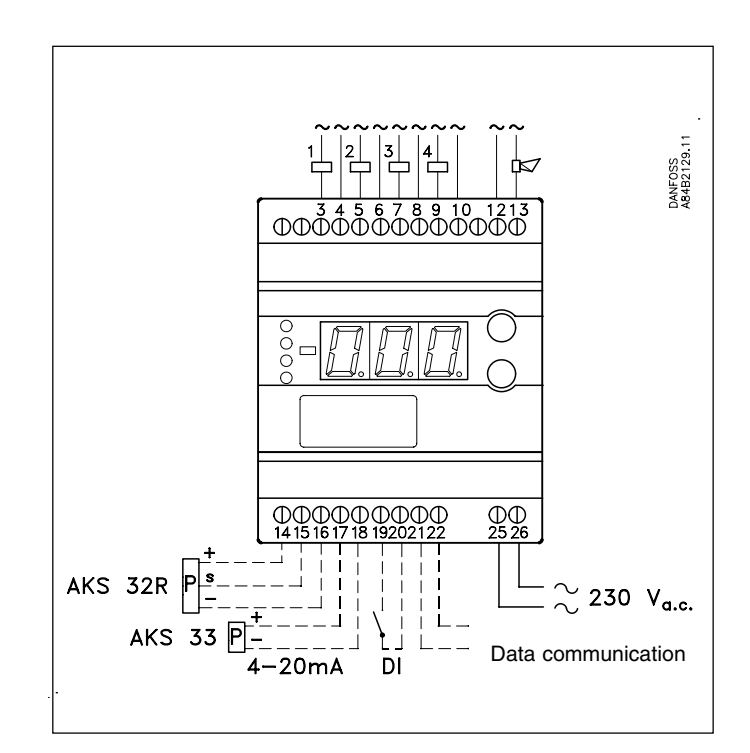

Danfoss

### **Comunicación de datos**

Esta página contiene una descripción de las posibilidades que se tendrían cuando el controlador está incluido en un sistema con comuniación de datos.

Si desea conocer más acerca de la operativa de estos controladores vía PC puede solicitar información adicional.

#### **Ejemplo**

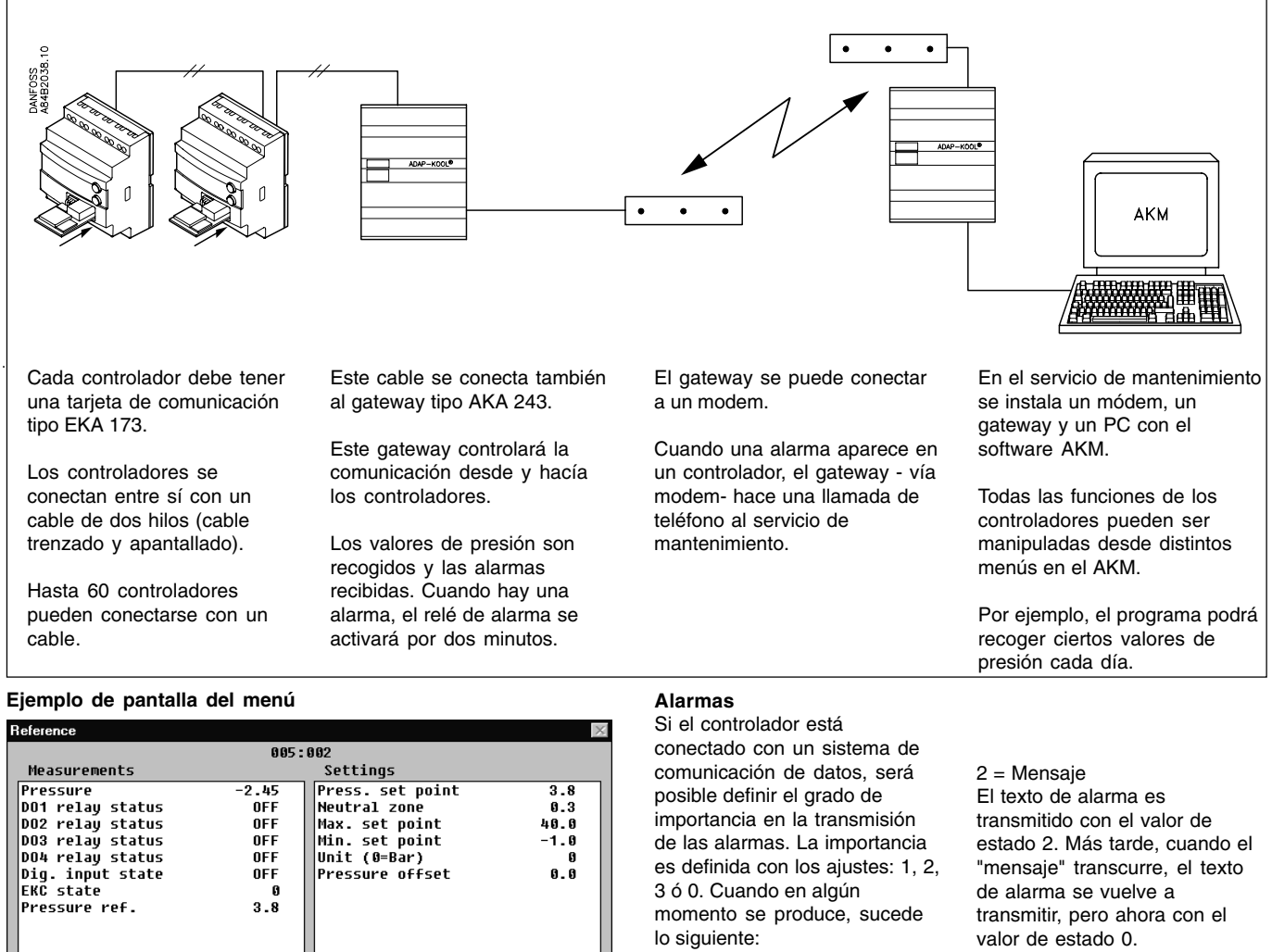

 $1 =$  Alarma

El mensaje de alarma se envía con el estado de alarma 1. Esto significa que el gateway que es el maestro en el sistema tendrá su salida de relé de alarma activada por dos minutos. Más tarde, cuando la alarma, cesa el texto de alarma vuelve a ser transmitido, pero ahora con el valor de estado 0. Las medidas se pueden ver a Con una simple selección de los electo de las municipales de la controlador. No es<br>Un lodo y los ejustos en otro el velores mestredes es puede ver esto de alarma vuelve a ser ininguna parte.

3 = Alarma Como en "1", pero la salida del gateway master no está activada.

0 = Supresión de la información. El texto de alarma se para en el controlador. No se transmite a

También se pueden ver los nombres de los parámetros de las funciones de las páginas 3-

un lado y los ajustes en otro.

AKC text ⊕Default

**C** Custom

valores mostrados se puede ver un diagrama de tendencia. Si se desea comprobar las

Close

Change

Trend

medidas de presión registradas anteriormente, se pueden ver los registros de datos.

Danfoss no acepta ninguna responsabilidad por posibles errores que pudieran aparecer en sus catálogos, folletos o cualquier otro material impreos, reservándose el derecho de alterar sus productos sin<br>previo aviso, incluyén respectivas compañías. Danfoss y el logotipo Danfoss son marcas comerciales de Danfoss A/S. Reservados todos los derechos.

<u>Danfoss</u>

AC-RDT

5.